# (DOTR-900)

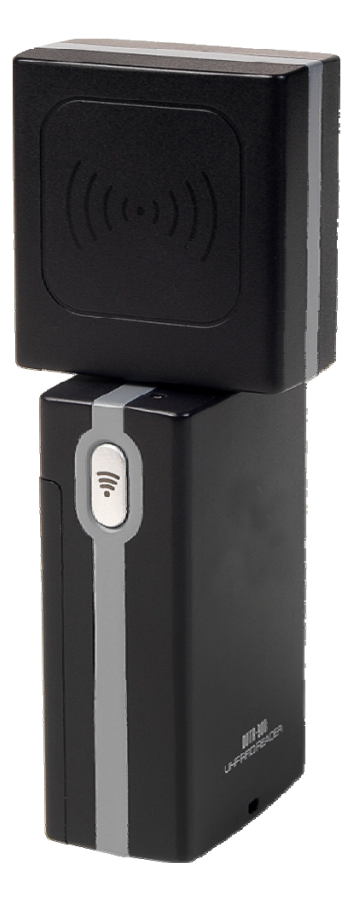

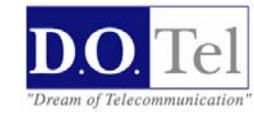

### **Notice**

- 1. This page uses HQ6301i firmware using the RFID module Documentation is a demo program.
- 2. The demo application, the screen control part of the program, the host control section, Controlled portion of the module and the module control part consists of the UI.
- 3. Screen control part of MS Visual Studio 2005 using the project wizard Was designed as a Dialog Based application.
- 4. Host-controlled portion of the host (or terminal) and the module between the hardware and Protocol for controlling part.
- 5. Module control part for controlling the RFID module is a part.
- 6. UI control module part DOTR-900 bluetooth reader to control the UI

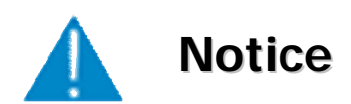

1. This machine is for business (Grade A)with EMI, seller or user have to be more careful with caution, you should use the purpose of using it in areas outside the home.

2. This Radio facilities have possibility which is mixed to electric wave in using.

3. This can't do life security and related services.

## **Index**

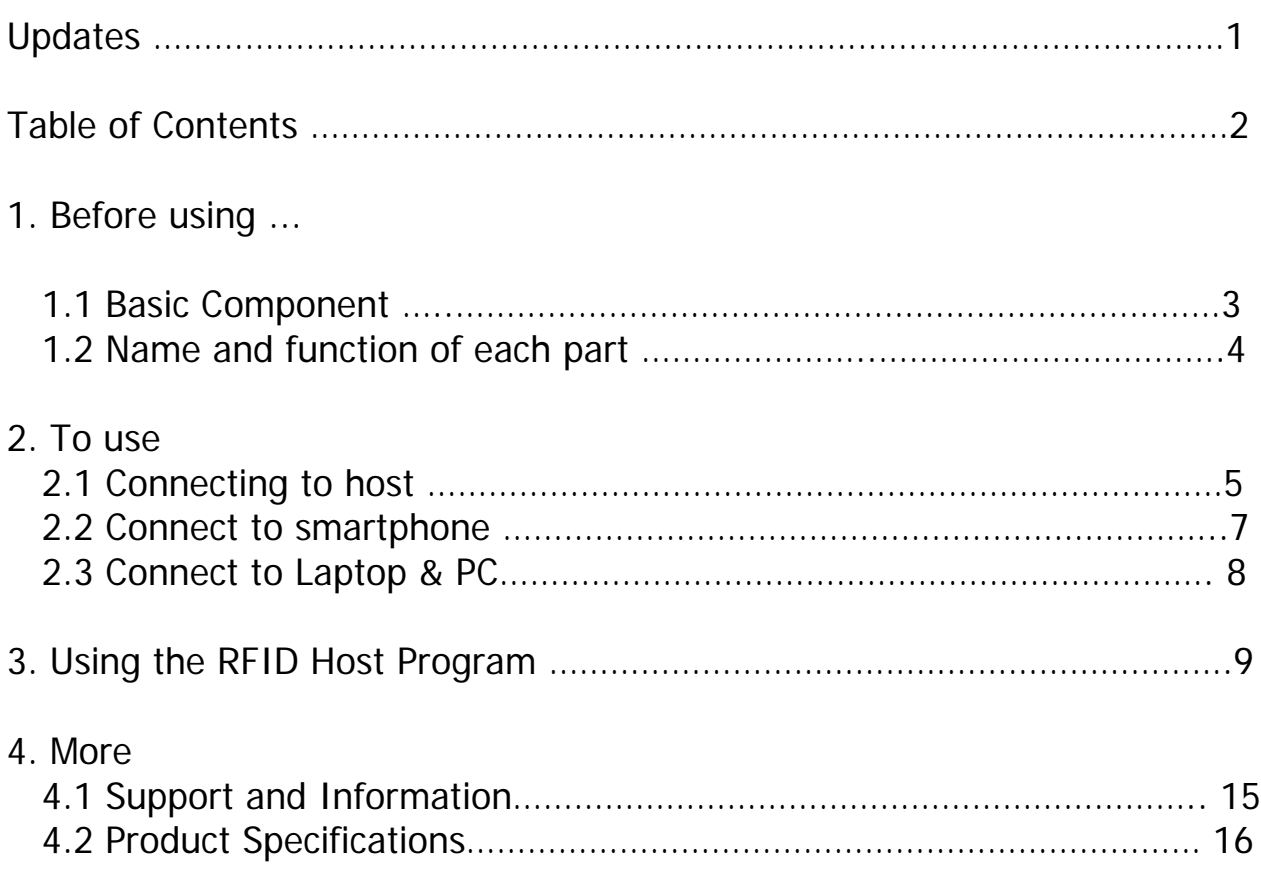

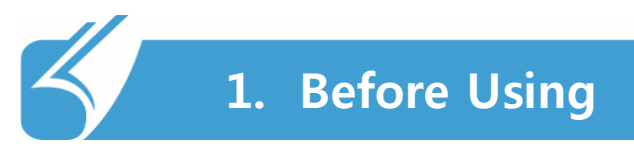

#### 1.1 Basic Accessories

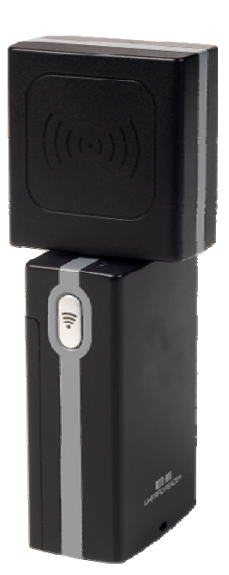

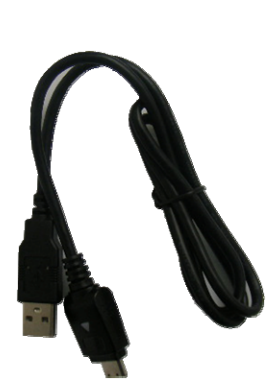

…………………………………………………………………

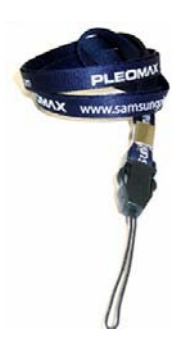

DOTR-900 USB Data / Charging Cable Neck strap

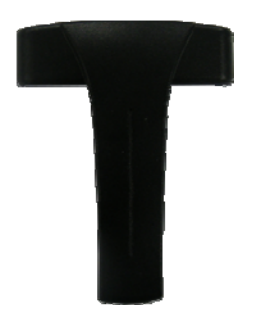

Belt Clip **Adaptor** 

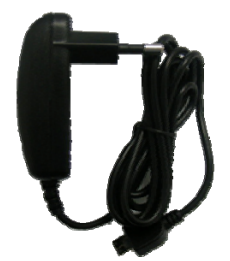

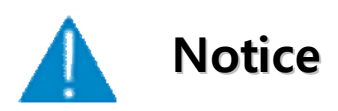

The products of the manufacturer's specifications and components may change depending on circumstances.

## **1. Before Using**

#### ………………………………………………………………… 1.2 Name and function of each part

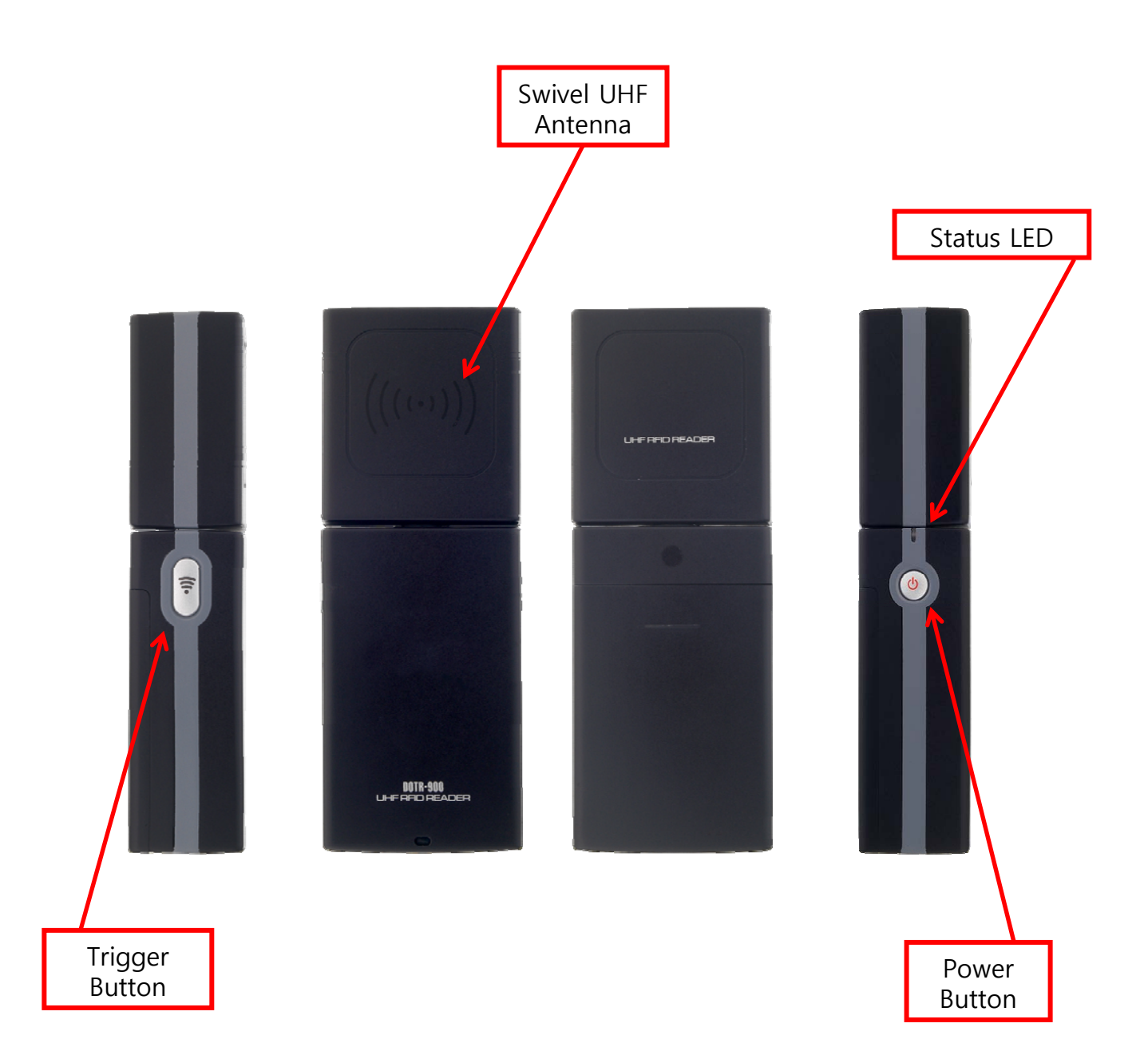

#### ………………………………………………………………….. 2.1 Connecting to host

1) Power ON / OFF

(1) Power on - Press and hold the power switch turned on negative behavior Sounds.

(2) power off - power is turned on, press and hold the power switch back on Shut down the power is turned off 2 seconds after the tone.

(3) Auto-off - 5 minutes elapsed without any action, the ringing tone 10 seconds Alerts and then automatically turns off the power.

2) Pairing standby (Pairing ready mode)

To turn on the power stand-by status and the status of Pairing on the lamp that noksaekbul Comes in flashes every two seconds.

3) connection

Pairing standby host and Bluetooth connections from Port I hear sound notifications it receives the connection command. (Connected with Bluetooth products available) 0.6 In this state, the green lamp will blink every second.

In this state, the trigger button of the tag information to the host Passes. Depending on the status of the host can make the necessary commands.

Run the command received from the host state to change. (The host running the application, one state)

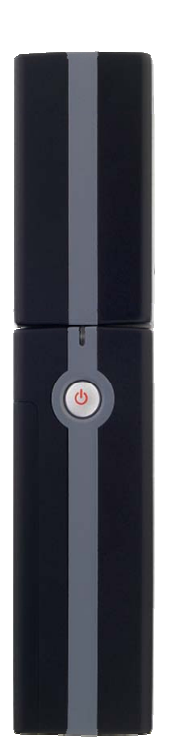

…………………………………………………………………..

#### 2.1 Connect to host

#### 4) Run Status

During the execution of commands from the host, the green lamp will turn on the red lamp.

Reader to read the tag, the alert tone when the green lamp ulrimyeo Will blink for a minute.

5) Pairing termination / disconnection

The connection to the host is disconnected DOTR-900 will make sense after 7 seconds, 7 seconds, if the Tag reading, even if the data is to be a loss.

Pairing mode is to turn off DOTR-900 Pairing standby to return to the green lamp will blink every 2 seconds.

6) Alert

When the battery level is below the threshold, while you hear a beep every one seconds Raempeukka is blinking red.

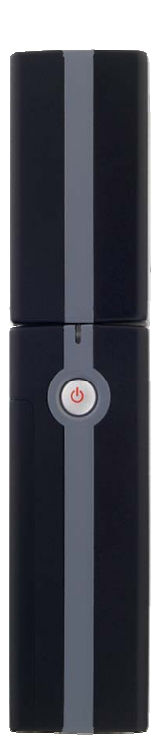

#### ………………………………………………………………….. 2.2 Connect to Samrtphone

- 1. Bluetooth enabled devices
- 1-1), the wireless connection manager is to enable Bluetooth devices.
- 1-2) DOTR-900 Turn on.

2. Bluetooth device discovery and registration

2-1), beginning - "Set -" Connection -> Bluetooth

- 2-2) 'devices' tab, then click Add saejangchi HQ\_UHF\_READER Select
- 2-3), 'password' without entering the password in the 'Next' button

Save to finish. Once stored connections need not remain so again.

3. RFID host programs the connection

3-1) RFID program after ttuiun MENU> Link to the screen by selecting the link manager to switch.

3-2) 'SEARCH' button to search for Bluetooth devices.

3-3) List HQ\_UHF\_READER device from the combo window and select, bind port from the combo window COM3: (unused PORT) and then 'BIND' button on the device COM3: to connect to.

#### ………………………………………………………………….. 2.3 Connect to laptop or PC

1. RFIDHOST to install the program. (SetupRFIDBTHOST.msi)

- 2. USB driver installation
- 2-1) DOTR-900 as a PC with a USB connection.
- 2-2) DOTR-R900 turn on.

2-3), the device is connected, "Found New Hardware" install the display, click boyimyeo

- C drive / Program files / Biznara / RFIDBTHOST / USB.driver
- 2-4) to insert the password out the window and "choose the encryption key" to select the right window

Enter 1234. "Next" button.

- 2-5) Wizard is complete, please remember the COM port specified. "Finish" click.
- \*\* If there is no Bluetooth Devices icon in Control Panel, bluetooth device installed Sure.

\*\* Blue Cattle LES another Bluetooth device management program first if you are using

Refer to the manual.

3. RFIDHOST to run the program.

- 3.1 Start "All Programs> BizNara> RFIDBTHOST> rfidhost run.
- 4. link from the menu to specify COMport HQ\_UHF\_READER associated with "LINK" button.

### 2. Program **2. Smart Navigation**

#### ………………………………………………………………….. RFID Host

#### INVENTORY Display

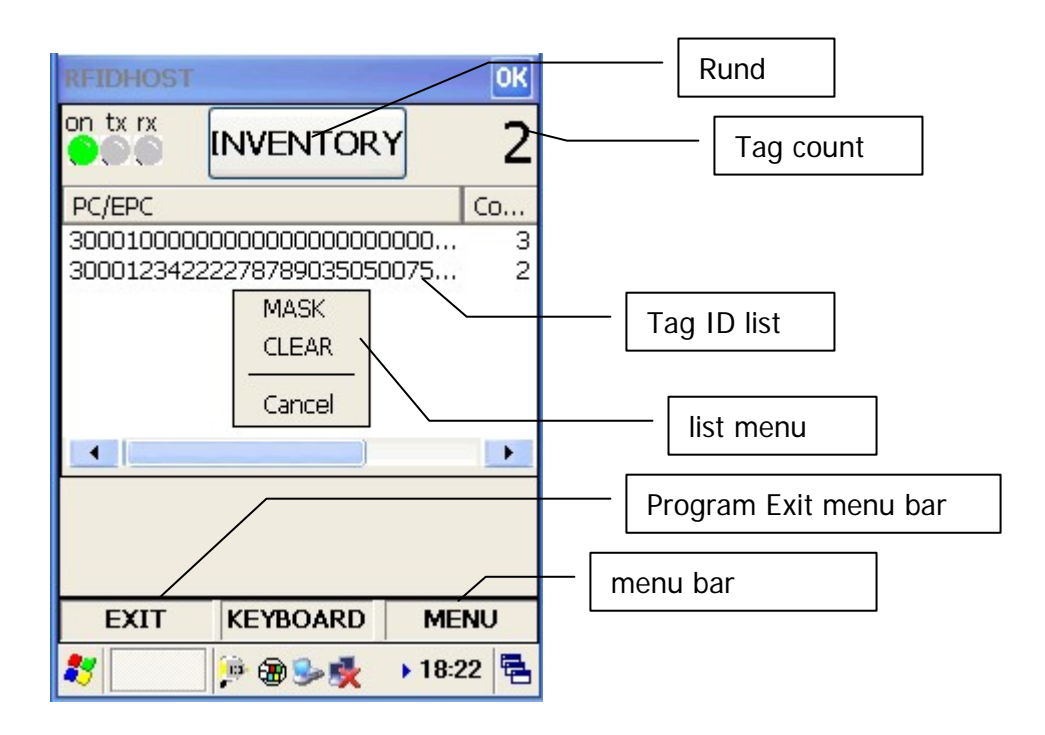

1.Press the button to run the inventory will run. When the start button to run to the title of the STOP Is changed. STOP button will stop running.

2. Inventory as PC / EPC Tag ID list is displayed on the value. Count Count is cumulative.

3. Tag list window, the clink List menu window will appear. Through this menu, set the Mask For an inventory list can be cleared.

- 4. On the menu bar of the "EXIT" and the program is terminated. OK icon in title bar. When you click a program to screen sumneunda tray.
- 5. Right menubar tag read / write and other functions can be used to run.

### **3. Program**

## ……………………………………………………………….. RFID Host

#### Read

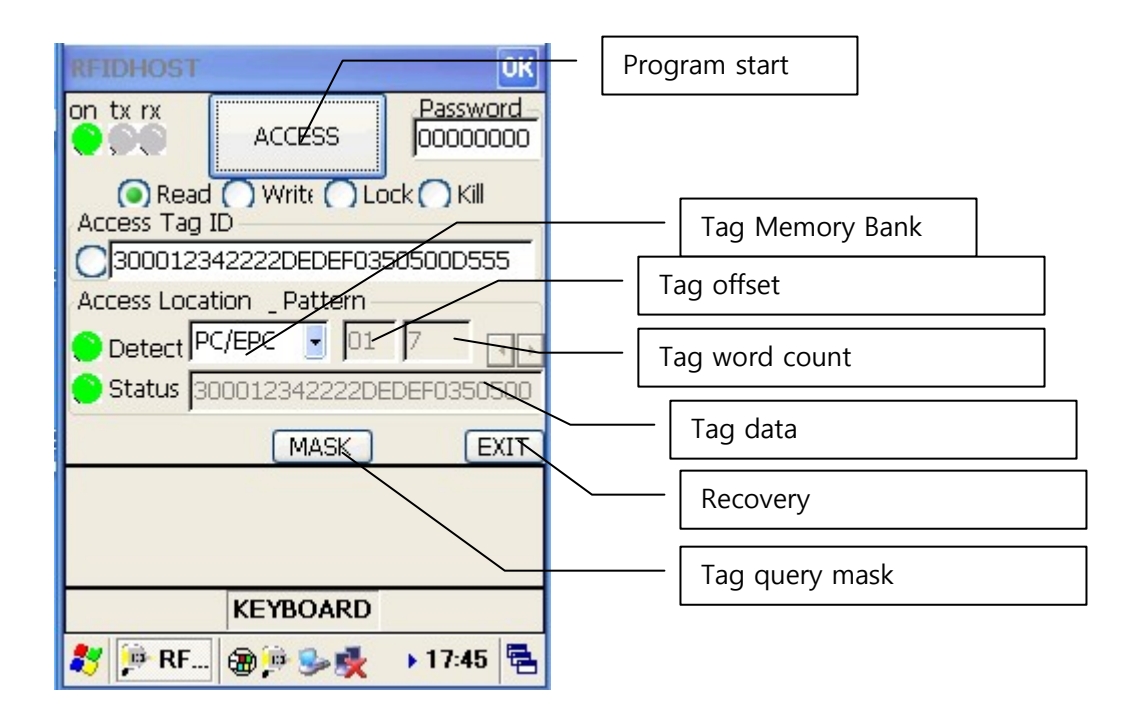

1. Press the button to run the tag and then set to detect and read data from memory. Prior to execution Select single\_tag config screen.

2. When an error occurs, the status lamp is lit in red.

3. Tag ID, select the button on the left side of the window, you can access the specified ID of the tag is detected.

4. Be read to specify the Tag data is the same as others.

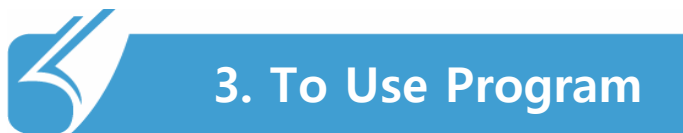

## ……………………………………………………………….. RFID Host

#### Lock

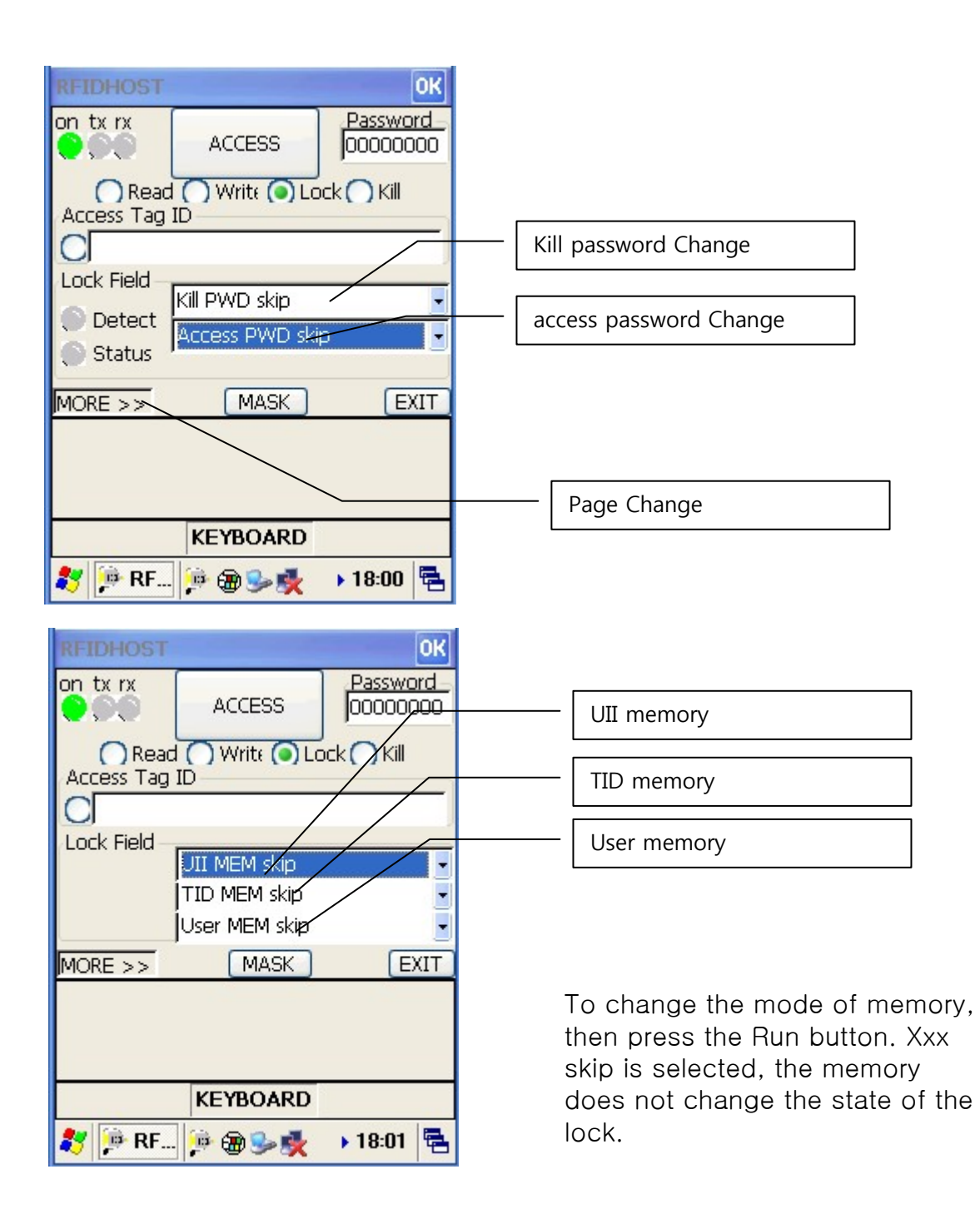

11

# **3. To Use Program**

## ……………………………………………………………….. RFID Host

#### Kill Display

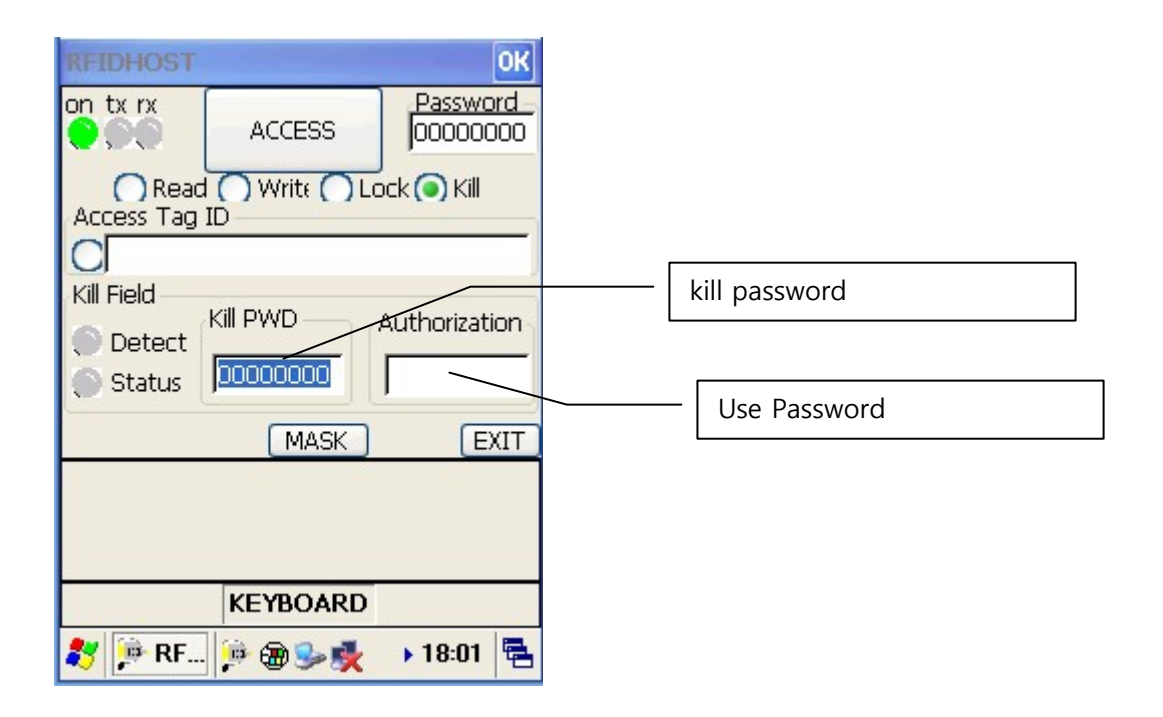

Tag's kill password and executes the input. User password on a mistake by the tag as to prevent the destruction of "tagkiller" is typing. Once a tag kill is not a permanent repair has to be taken.

### **3. Program**

## ……………………………………………………………….. RFID Host

#### Config display

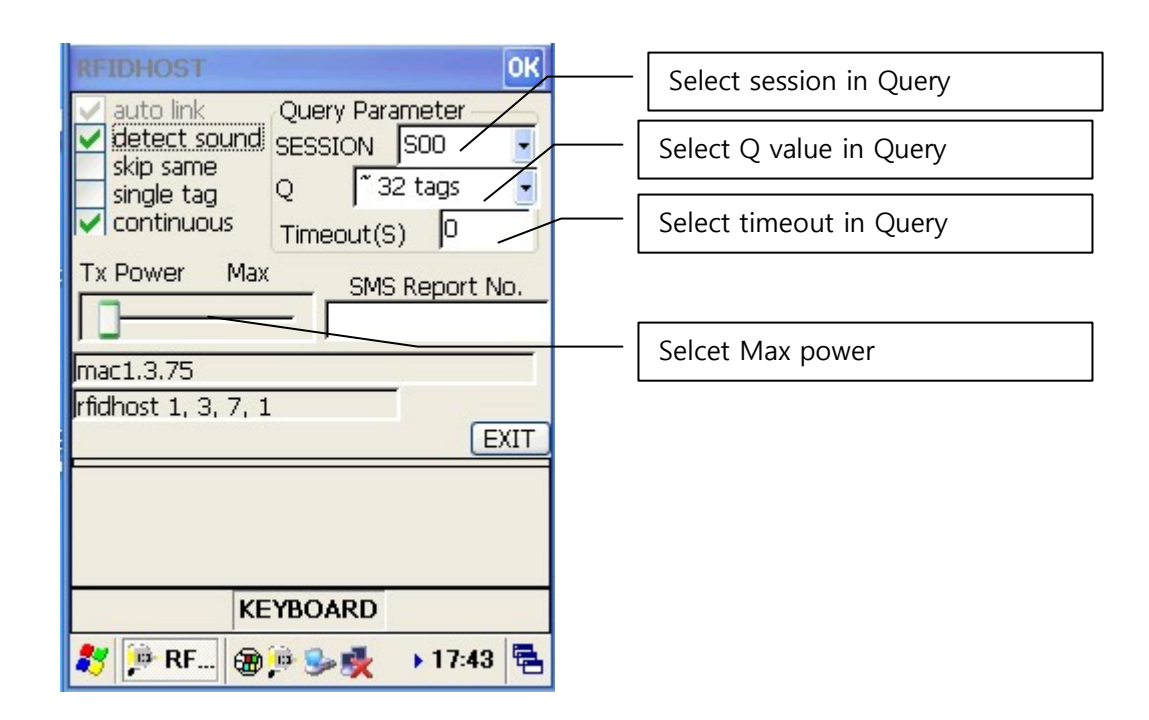

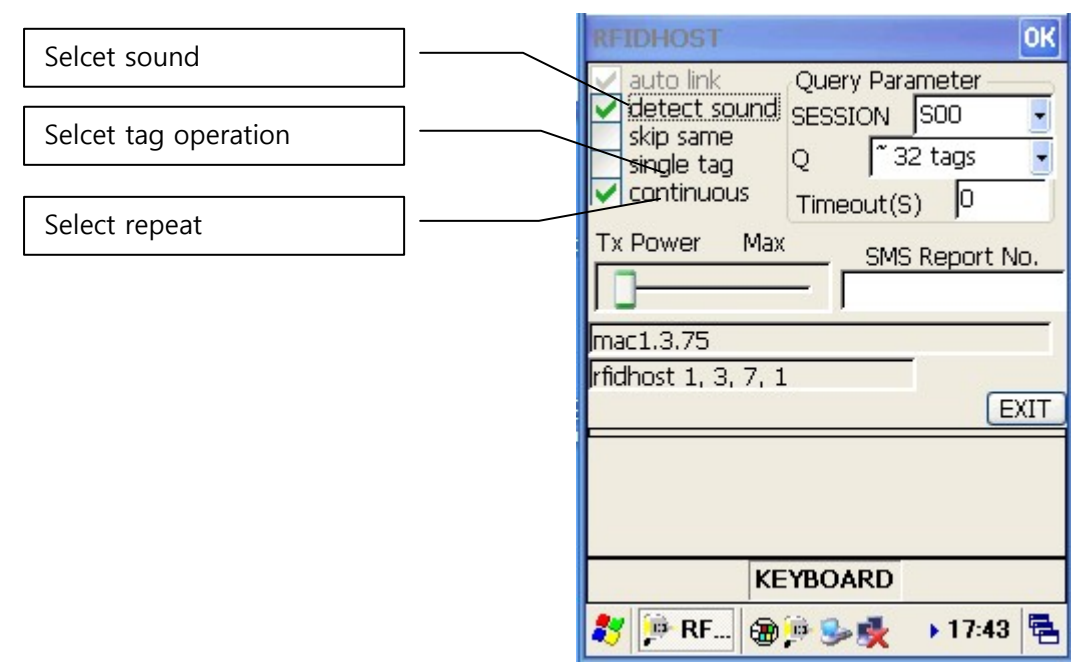

13

## **3. Program**

## ……………………………………………………………….. RFID Host

1.Tag query parameter that sets the city. The value of this inventory and access settings on either side

Both are applied.

- 2. Query timeout 0 is no timeout. Unit of seconds.
- 3. Maximum output can be reduced to 9 dB.
- 4. The city will select a single tag access test.

Link

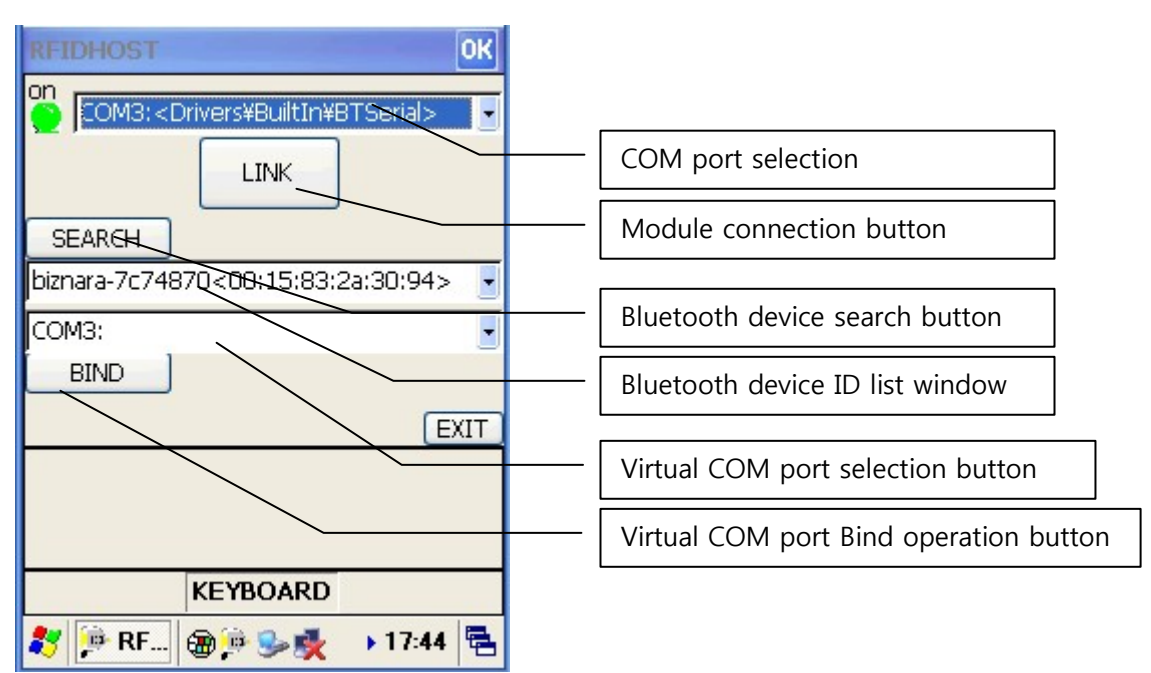

1.COM port selection window, select the COM port connected to the module and the module connected to the Run button

Press. Once a successful connection will automatically switch the screen.

2. Bluetooth is connected to a Bluetooth device to connect to a virtual COM port Bluetooth HQ\_UHF\_Reader device to search by clicking the Run button to search. Bluetooth device ID list window and select HQ\_UHF\_Reader device Virtual COM port available in the specified window (not used) COM port to Select the Bind button and click Run. BIND OK is displayed, the virtual COM port Is established. Thereafter, this virtual COM port is connected to.

### **4. More**

#### 4.1 Support and Information

…………………………………………………………………

- 1. A / S Center Information
	- 1) Phone
		- A / S Consultation Phone: 82-2-850-3629
	- 2) Talk time Mon-Fri: 9:00 to 18:00 (lunch time is 12  $\sim$  13 city consultations. Saturdays and Sundays, public holidays are not a consultation.
	- 3) Service Center Address Guro-gu, Seoul 811, Kolon Science Valley 2nd d.o.tel 412
	- 2. Before requesting repair
		- 1) Your phone number and address, you should probably ask the Camera. Your contact information is not written to handle the problem may be.
		- 2) A / S prior to the request once again, please check the documentation.
	- 3. Warranty unit: 1 year

#### 4. Quality information

During the warranty period normally used when a problem occurs from our A / S center by items

Damages under the terms of the consumer-type service to provide legitimate instantly. Following the warranty period, the stakes can not be repaired free of charge.

That. Shock caused by the negligence of the consumer, such as flooding case of failure

Me. If the random product of decomposition and reconstruction

Everything. Fires, earthquakes, floods and other natural disasters caused by the failure

LA. Designated A / S Repair Center If you have received from other

This paragraph is not listed among the individual details of the ㈜ Nistelrooy audio A / S, and priority customer support and internal regulations, but will be reviewed by the end consumer-oriented convenience

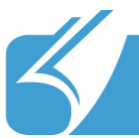

## **4. More**

### 4.2 Product Specifications

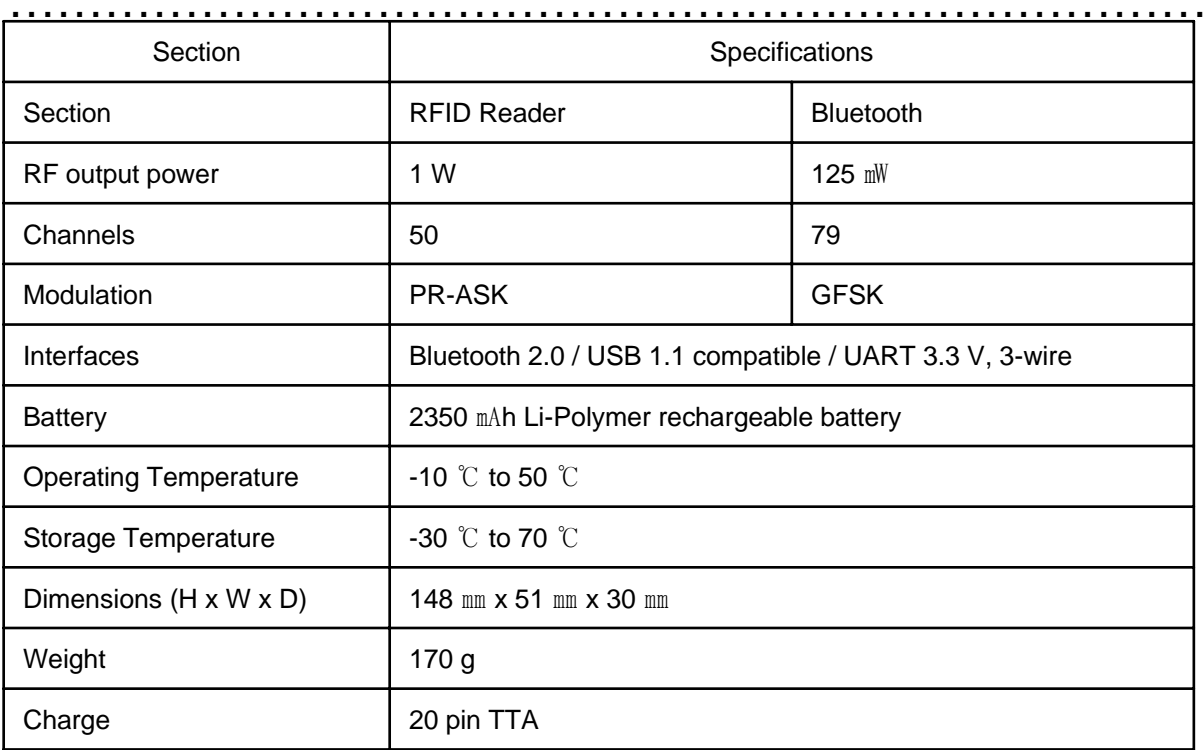

#### FCC ID : QD5DOTR-900

THIS DEVICE COMPLIES WITH PART 15 OF THE FCC RULES. Operation is subject to the following two conditions;

- (1) This device may not cause harmful interference, and (2) this device must accept any interference received, including interference that may cause undesired operation.
- CAUTION : Changes or modifications not expressly approved by the party responsible for compliance could void the user's authority to operate the equipment.

### **4. More**

Note: This equipment has been tested and found to comply with the limits for a Class B digital device, pursuant to part 15 of the FCC Rules. These limits are designed to provide reasonable protection against harmful interference in a residential installation. This equipment generates, uses and can radiate radio frequency energy and, if not installed and used in accordance with the instructions, may cause harmful interference to radio communications. However, there is no guarantee that interference will not occur in a particular installation. If this equipment does cause harmful interference to radio or television reception, which can be determined by turning the equipment off and on, the user is encouraged to try to correct the interference by one or more of the following measures:

- Reorient or relocate the receiving antenna.
- ㆍIncrease the separation between the equipment and receiver.
- ㆍConnect the equipment into an outlet on a circuit different from that to which the receiver is connected.
- Consult the dealer or an experienced radio/TV technician for help.

This Device has been evaluated to comply with RF exposure requirement for general use limit in mobile condition. When using the device, pls help to maintain at 20cm from RFID antenna to Human Body.

D.O.Tel Co.,Ltd.

Add : #412, Kolon Science Valley II, 811 Guro-gu, Seoul, Korea 152-878

Tel : +82-2-850-3663 Fax : +82-2-850-3638 URL: http://www.dotel.co.kr